## An Introduction to Reproducible Research in RStudio

Will Massengill

Program in Statistics and Methodology Department of Political Science Ohio State University

October 28, 2015

## Reproducible Research

- $\triangleright$  Disclaimer: This presentation is largely based on the sources cited at the end.
- $\triangleright$  Computational research is replicable if independent researchers can easily use replicate the results with the available data and code (Peng, 2011)
- $\blacktriangleright$  Benefits for science
	- $\triangleright$  Results are transparent
	- $\blacktriangleright$  Reduces frustration and effort involved in replication
- $\blacktriangleright$  Benefits for you
	- $\blacktriangleright$  Improve your work habits
	- $\triangleright$  Facilitate future changes to your work
	- ► Broaden your research impact

## Conducting Reproducible Research

- $\triangleright$  What the product looks like:
	- $\triangleright$  Your data
	- $\triangleright$  Code for statistical analyses
	- $\triangleright$  Presentation of your results
- $\blacktriangleright$  How to produce the output:
	- $\triangleright$  Statistical language for collecting, wrangling, and analyzing data, and producing graphics: R
	- $\triangleright$  Markup language to present results: LAT<sub>E</sub>X
	- Reproducible research publisher for literate programming:  $k$ nitr
	- $\blacktriangleright$  Environment that integrates these programs: RStudio
	- $\triangleright$  Version control software for tracking changes over time: Git and GitHub
	- $\triangleright$  Command line tools for managing files and running Git

## What **knitr** Does

- $\blacktriangleright$  Parses the source document to identify computer code
	- $\triangleright$  Using regular expressions (Friedl, 2006)
	- $\triangleright$  Based on format of **knitr** document
	- $\triangleright$  Our focus is on .Rnw format, since you'll use this to generate .tex (and .pdf) files
- $\blacktriangleright$  Evaluates the code
	- $\triangleright$  Using evaluate (Wickham, 2013) and base: : eval()
- $\blacktriangleright$  Renders output based on the format of the **knitr** document
	- $\triangleright$  Using output hooks, which we'll discuss later
- $\triangleright$  Can also extract R code with purl("file.Rnw")

## Getting Started with knitr

- $\triangleright$  Set knitr as your preferred program for weaving R and LAT<sub>E</sub>X: Preferences  $\triangleright$  Sweave  $\triangleright$  knitr
- $\triangleright$  Open a new **knitr** document:

File  $\triangleright$  New File  $\triangleright$  R Sweave

- $\blacktriangleright$  The .Rnw file is a plain text file that **knitr** reads to knit your code into a .tex document, which will ultimately be used to generate a .pdf.
- If it is not installed, install.packages("knitr")

## Code Input

 $\triangleright$  R code is inserted in code chunks, which have the format:

```
<<label, option = value>>=
code
@
```
- $\blacktriangleright$  Label must be unique to code chunk
- $\triangleright$  Options specified like options in R, where values are logical or character
- $\triangleright$  Options can even accept conditional statements (e.g., if () else)
- $\triangleright$   $\lt\lt\gt>$   $\gt$  = initiates code chunk, and @ ends it
- $\triangleright$  You can also execute inline code with:

\Sexpr{code}

## Working with Text Output

- $\triangleright$  evaluate evaluates source code and returns a list with 6 classes of output: character, source, message, warning, error, and recordedplot
- $\triangleright$  Output hooks tell **knitr** how to format this output so that it will be appropriate for a .tex file
	- $\triangleright$  But you can use output hooks to customize your output
- $\triangleright$  You can also set options globally

#### Default Code Chunk Options

- $\triangleright$  eval = TRUE instructs **knitr** to evaluate code in this chunk
- $\triangleright$  tidy = TRUE improves readability of the code with spacing and assignment character using **formatR** (Xie, 2012)
- $\triangleright$  highlight = TRUE highlights elements in your code based on their type
- $\triangleright$  prompt = FALSE does not print the prompt character in the code output
- $\triangleright$  comment = '##' prints this comment character in front of results
- $\triangleright$  echo = TRUE prints the source code
- results =  $'$ markup' marks up the results based on **knitr** document (also see 'asis' and 'hide')
- $\triangleright$  warning/error/message = TRUE prints these messages
- $\triangleright$  split = FALSE does not redirect output to a different file
- $\triangleright$  include = TRUE includes chunk in your document

## An Example: Input

```
<<"ex1">>=
set.seed(50)
x <- sample.int(10, 7, replace = TRUE)
x; diff(x)identical(diff(x), x[-1] - x[-length(x)])@
```
## An Example: Output

```
set.seed(50)
x \leftarrow sample.int(10, 7, replace = TRUE)
x; diff(x)## [1] 8 5 3 8 6 1 7
## [1] -3 -2 5 -2 -5 6
identical(diff(x), x[-1] - x[-length(x)]## [1] TRUE
```
## Working with Graphical Output

- It will be useful to load the caption and subfig packages in your LATEX header
- $\blacktriangleright$  Plot first recorded as plot object by **evaluate** 
	- $\triangleright$  Plots recorded on per expression basis (see second example below)
	- If fig.keep = 'last' only keeps last plot created by *high-level* plotting command  $(e.q., plot()$
- $\triangleright$  Then, plot replayed in graphical device

 $\bullet$  dev = 'pdf' uses grDevices::pdf to generate plot

- $\triangleright$  Options
	- $\rightarrow$  fig.show = 'asis' inserts plots where they were created in chunk
	- If fig.width = 7 (fig.height = 7) generates a 7" by 7" plot in the graphical device
	- $\triangleright$  out.width (out.height) modify the size of the plot in the presentation document
	- $\triangleright$  Control figure environment in LAT<sub>F</sub>X: fig.env, fig.pos, and fig.scap

#### Plotting a Random Walk

```
<<"ex2", fig.height = 3.5, fig.width = 5, fig.align = 'center', echo = FALSE>>=
set.seed(1)
n \leq -1000x \leftarrow \text{cumsum}(\text{sample}(c(-1, 1), n, \text{TRUE}))par(max = c(4, 4, 0.1, 0.3))plot(x, type = "l", lwd = 0.5)@
```
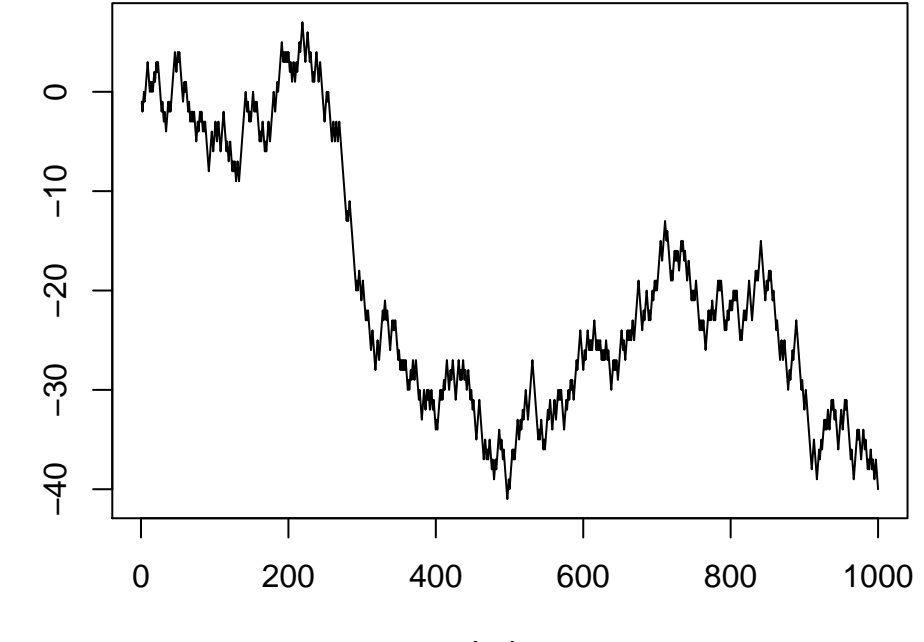

x

Index

#### Another Graphics Example

```
<<"ex3", fig.cap = 'Illiteracy and Murder Rate', fig.subcap = c('Points Only',
 'The Regression'), out.width = '.49\\linewidth', echo = FALSE, fig.keep = 'all'>>=
attach(data.frame(state.x77))
fit \leftarrow lm(Murder \sim Illiteracy)
plot(Illiteracy, Murder, pch = 20, col = 'darkgrey')
abline(fit, lwd = 2)@
```
<span id="page-14-0"></span>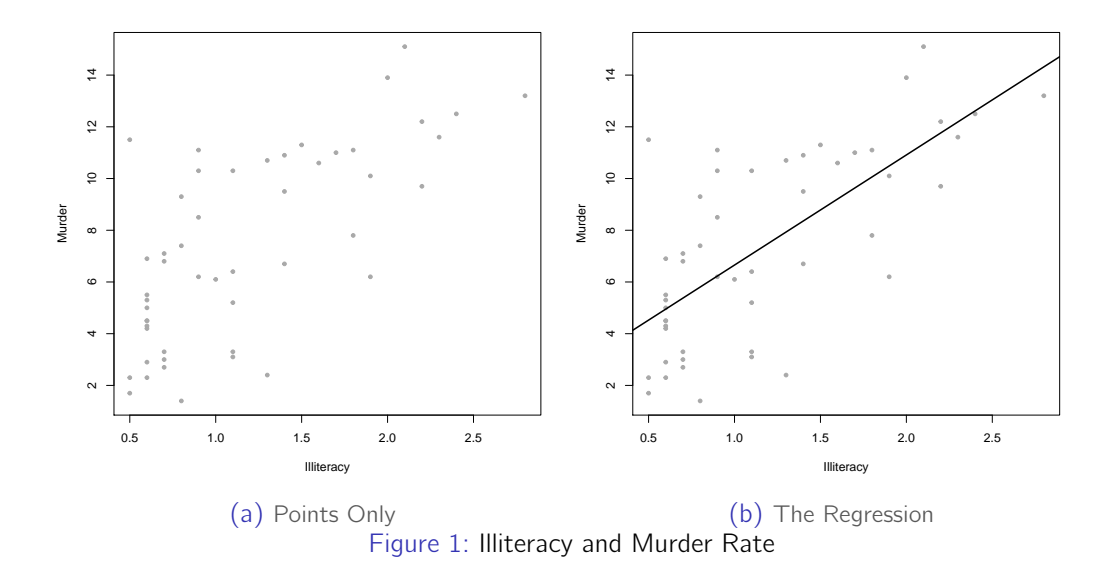

<sup>I</sup> As Figure∼\{fig:ex3} indicates, the slope of the regression is  $\Sexpr{round(coeffit)[2], 2)}.$ 

As Figure [1](#page-14-0) indicates, the slope of the regression is 4.26.

 $\triangleright$  Alternatively, we can print results from the code chunk:

```
<<"printEq", results = 'asis'>>=
cat("The linear regression", sprintf("$Murder = \% .02f + \% .02f Illiteracy$...",
                                    \text{coeff}(\text{fit})[1], \text{coeff}(\text{fit})[2])@
```
The linear regression Murder  $= 2.40 + 4.26$ Illiteracy...

#### Formatting Results in a Table

(Make sure \usepackage{dcolumn} is in your LAT<sub>E</sub>X header)

```
<<"ex4", include = FALSE, warning = FALSE>>=
library(apsrtable)
fit2 \leftarrow lm(Murder \sim Illiteracy + log(Income))
fit3 \leftarrow lm(Murder \sim Illiteracy + log(Income) + log(Area))
@
```

```
\begin{table}
\caption{Regressions of Murder Rate}
\label{tab:tab1}
\begin{center}
<<"table", echo = FALSE, results = 'asis'>>=
apsrtable(fit, fit2, fit3, Sweave = TRUE, stars = "default")
@
```
\end{center} \end{table}

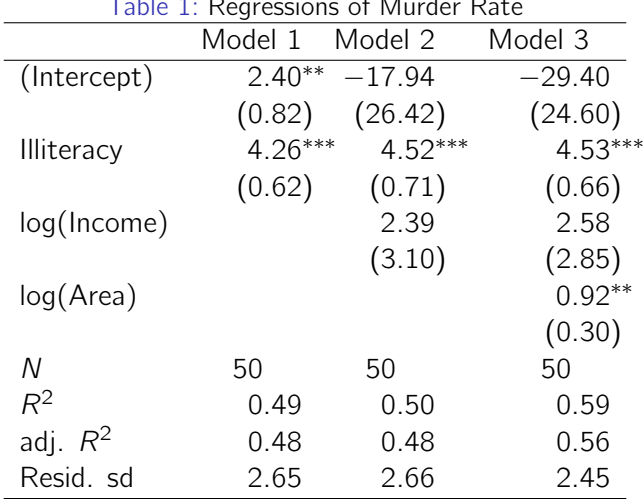

Table 1: Regressions of Murder Rate

Standard errors in parentheses

<sup>†</sup> significant at  $p < .10;$   $^*p < .05;$   $^{**}p < .01;$   $^{***}p < .001$ 

## Final Details, Part 1

- $\triangleright$  When chunk option cache = TRUE, results from the chunk will be loaded lazily only if:
	- $\triangleright$  The code chunk has not been changed since its last execution
	- $\triangleright$  Any (cached) chunks on which it depends have not been changed since its last execution
	- $\triangleright$  Chunk dependencies can be specified manually (dependson = 'chunklabel') or automatically (see Xie, 2014)
- $\triangleright$  You can also use chunks within other chunks
	- $\triangleright$  Embed code chunks with:  $\lt$  label>>
	- $\triangleright$  To reuse chunks A and B, use the option ref. label = c('A', 'B')

## Final Details, Part 2

- $\triangleright$  We can extend chunk options with chunk hooks
- $\triangleright$  Can create an option for plot margins

```
<<"hook1", include = FALSE, warning = FALSE>>=
knit_hooks$set(margin = function(before, options, envir) {
    if (before) # Only run before chunk is executed
        par(max = c(4, 4, 0.1, .1)) else NULL
})
@
```
- $\triangleright$  Can be triggered locally in chunk header with margin = TRUE
- $\triangleright$  Can also be triggered globally with opts chunk\$set (margin = TRUE)
- $\blacktriangleright$  ?knitr::knit hooks

# Managing Your Files

- $\triangleright$  To make reproducabing your research easier, it is best to explicitly tie your files together in a logical way
- $\triangleright$  To access a file, we must know it's file path
- $\triangleright$  A file path tells you how your file is hierarchically stored on your hard disk
- $\triangleright$  These hierarchical lists are called directories, or file trees
	- $\triangleright$  You can think of directories as folders
- $\triangleright$  Root directory: the ultimate parent directory
	- $\triangleright$  Begins with C: \ in Windows
	- $\triangleright$  Begins with the first / on Unix-like operating systems
- $\triangleright$  Subdirectories are directories within the root directory
- $\triangleright$  Your working directory is the directory "where" you are working
- $\triangleright$  Note: For Windows, in R you will need to type  $\iota$  instead of a single  $\iota$

| TUDIC 2. COMMITTED TO THE INTERNATIONS |                 |                            |
|----------------------------------------|-----------------|----------------------------|
| Task                                   | R               | Unix-like Shell            |
| Present Working Directory              | getwd           | pwd                        |
| Change Working Directory               | setwd           | cd                         |
| List Files in Working Directory        | list.files      | ls                         |
| Make New Directory                     | dir.create      | mkdir/sudo mkdir           |
| Create New File                        | file.create/cat | echo                       |
| Delete File/Directory                  | unlink          | rm                         |
| Rename File                            | file.rename     | mv (within same directory) |
| Copy File                              | file.copy       | cр                         |

Table 2: Commands for File Management

## Version Control with Git and GitHub

- $\triangleright$  Keeping track of the changes between files in typical file sequences  $(File.v1.txt \rightarrow File.v2.txt \rightarrow File.v3.txt \rightarrow File.v3.txt$ is daunting, especially with plain text files (.R, .Rnw, or .tex)
- $\triangleright$  Version control systems (VCSs), like Git, track changes in documents over time
- $\triangleright$  Because Git is a distributed VCS, collaborators can work modify the same document at the same time, merging their changes together afterward
- $\triangleright$  Git is a command line program, i.e., it interfaces with your computer's shell through the command line
	- $\triangleright$  The shell passes commands to your operating system
	- $\triangleright$  bash is a common shell program
- $\triangleright$  For many Git commands, you'll use a terminal emulator, such as Terminal on Macs or PowerShell on Windows

## What Git Does

- $\triangleright$  When you create a Git repository for a file (git init), Git creates a series of hidden folders (to see: find -a) that store data about the file and repository
	- $\triangleright$  A Git repository is like a directory with a bunch of extra files for Git's operations
- $\triangleright$  Each time you commit a file, Git saves information about the contents of the file in its object store, along with file metadata, such as its directories, in its index
- $\triangleright$  The contents are saved with a SHA-1 hash, a unique identifier for the contents of the file. The contents of the file can be reproduced by decrypting the SHA-1 hash (git cat-file  $-p$   $\langle key \rangle$ )
- $\triangleright$  Rather than track each change to each document explicitly, Git can uncover the differences between files using these keys (git diff)

## The Git Workflow

- $\triangleright$  Set up a repository with a new file
	- $\triangleright$  Create a directory for your project
	- $\blacktriangleright$  Initialize the repository
	- $\triangleright$  Create a file
	- $\triangleright$  add this file to be staged
	- $\triangleright$  commit the file
- $\blacktriangleright$  Make changes to a project
	- $\triangleright$  branch off the master project and checkout a branch to make changes
	- $\triangleright$  clone the entire repository or fetch particular objects
	- If the repository is remote, pull objects from the repo, push committed files to the repository, and resolve conflicting changes in the "Issues" area on your GitHub repository

#### First Things First

If you haven't yet, visit <https://help.github.com/articles/set-up-git/>.

## Running Git Locally

 $\triangleright$  Open your Terminal emulator

```
$ git # Can be a useful reference
$ pwd # Can give you an idea about where you are
$ ls # Also helps you determine where you are
$ mkdir Desktop/test/ # Create new folder on desktop
$ cd Desktop/test/ # Change directory to this folder
$ echo 'Hello world' > hello.txt # Create text file in directory
```
 $\blacktriangleright$  Let's use Git

```
$ git status # Nothing yet
$ git init # Initialize working directory as repo
$ find . # Lots of new hidden files
$ open .git # Can click through the folder
$ git add hello.txt # All files to be staged
$ git status # Another look
$ git commit hello.txt -m "my first commit" # Commit files
$ git status -s # Short description
```
## Running Git Locally

 $\blacktriangleright$  Let's modify the file, see changes, and recommit

\$ git echo 'hello again' ¿ hello.txt \$ git diff # See differences between files \$ git add hello.txt \$ git commit hello.txt -m "Second try" \$ git diff # No differences to note \$ git log # See commit history

## Git, continued

#### $\blacktriangleright$  Checkouts

- $\triangleright$  To change you working directory to a file, commit, or branch, use git checkout ---, where --- is the object reference
- $\triangleright$  To avoid referencing most recent commit with its SHA-1 hash, tag it and then check it out

```
$ git tag -a v1 -m "Version1"
$ git checkout v1
```

```
\blacktriangleright Branches
```
- If you want to keep modifying a project in one direction, without changing the master file, you can create a switch branches
- $\triangleright$  To show your current branch, git branch
- $\triangleright$  To create a branch called Test1, git branch Test1
- $\triangleright$  To switch to a branch, use git checkout
- $\triangleright$  To create and switch to a branch called Test1, use git checkout  $-b$  Test1
- $\blacktriangleright$  To merge master and Test branches, use git merge Test1

## Getting Started with GitHub

- $\triangleright$  GitHub is an online host for Git repositories
- $\triangleright$  This is a great place to store replication files for your research project
- $\triangleright$  Also a great place to find good code
- $\triangleright$  Provides a graphical user interface for projects with Git

## Repositories on GitHub

- $\triangleright$  Push our existing repository to GitHub
	- $\triangleright$  Once you've logged in, create a new repository ( $+\triangleright$  in the top right corner)
	- $\triangleright$  Name your repository
	- $\triangleright$  Add remote repository (called origin) and push master branch of local repository to it

\$ git remote add origin git@github.com:massengillw/NewTest.git # Can use url \$ git push -u origin master # Push local repository to remote repository

- $\triangleright$  Work with new repository on GitHub
	- $\triangleright$  Once you've logged in, create a new repository
	- $\triangleright$  Name your repository
	- $\triangleright$  Add README file
	- $\triangleright$  Should also add .gitignore file (tells Git which files not to track)

# Using GitHub

- $\triangleright$  On the repository's page, you can
- $\triangleright$  Create and commit a new file with RepoName/+
- $\triangleright$  Create and resolve issues (Issues tab on right side of page)
- $\triangleright$  Create and navigate branches
	- $\blacktriangleright$  Branch: master  $\P$
	- $\triangleright$  Can create and commit new files in the new branch
- $\blacktriangleright$  Generate pull request
	- $\triangleright$  Request for help on the project
	- $\triangleright$  Others can pull the project and try to improve the code

## Incorporating RStudio

- $\triangleright$  Like for **knitr**, RStudio also integrates Git into your workflow
- $\triangleright$  Configure RStudio for Git
	- $\triangleright$  Tools  $\triangleright$  Global Options  $\triangleright$  Git/SVN. Under Git Executable:
	- For Macs, browse and find like /usr/bin/git
	- $\triangleright$  For Windows, browse and find git.exe, probably in your Program Files
- $\triangleright$  Create a new version-controlled project
	- File  $\triangleright$  New Project  $\triangleright$  Empty Project
	- $\triangleright$  Check box to create Git repository for project
	- $\triangleright$  Also note that you can clone an existing repository into a new project
- $\blacktriangleright$  Initialize a current project
	- $\triangleright$  Open existing project, then: Tools  $\triangleright$  Project Options  $\triangleright$  Git/SVN  $\triangleright$  Git

## A Final Example

- $\triangleright$  Create a new repository on GitHub
- $\triangleright$  Create a new project in RStudio
	- $\triangleright$  File  $\triangleright$  Version Control  $\triangleright$  Git
	- $\triangleright$  Paste repository's URL
	- $\triangleright$  Name your project (the same name as GitHub repo)
	- $\triangleright$  Tell RStudio where to save it
- $\blacktriangleright$  Create a new file
- $\triangleright$  Stage, or add, the file
- $\triangleright$  Commit the file, adding a comment for your commit
- $\blacktriangleright$  Push your commit to your remote repository
- $\blacktriangleright$  Modify the file, stage, commit, push
- $\triangleright$  Explore the file changes in your remote repository (see Blame and History)

#### Have Fun!

#### If you have any questions, see the references, search Google, or email me at [massengill.8@osu.edu](mailto:massengill.8@osu.edu)

#### References

Chacon, Scott, and Ben Straub. 2014. Pro-Git. New York: Apress.

- Gandrud, Christopher. 2014. Reproducible Research with R and RStudio. Boca Raton, FL: CRC Press.
- Loeliger, Jon, and Matthew McCullough. 2012. Version Control with Git. Cambridge: O'Reilly Media.
- Peng, Roger D. 2011. "Reproducible Research in Computational Science." Science 334:1226–1227.
- R Core Team. 2014. R: A language and environment for statistical computing. R Foundation for Statistical Computing, Vienna, Austria. http://www.R-project.org/.
- Shotts Jr., William, E. 2012. The Linux Command Line: A Complete Introduction. San Fransicso: No Starch Press.
- Wickham, Hadley. 2015. "evaluate: Parsing and Evaluation Tools that Provide More Details than the Default." R package version 0.7.2. http://CRAN.R-project.org/package=evaluate.
- Xie, Yihui. 2014. Dynamic Documents with R and knitr. Boca Raton, FL: CRC Press.
- Xie, Yihui. 2015. "knitr: A General-Purpose Package for Dynamic Report Generation in R." R package version 1.10.5.